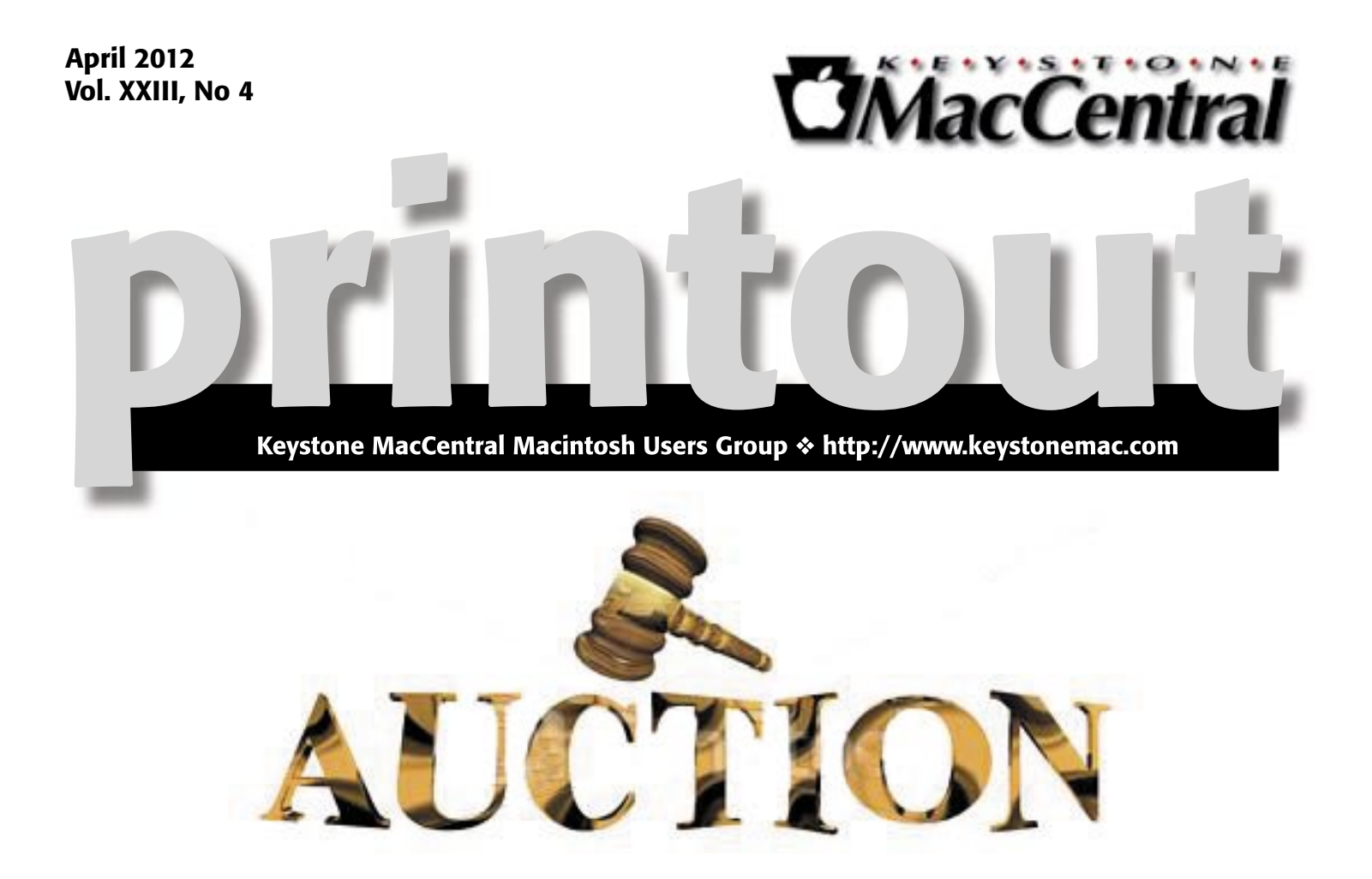

Keystone MacCentral is having its annual auction on Tuesday April 17th upstairs at the Camp Hill Giant. The auction is open to both members and non-members so bring a friend. There will be refreshments.

Thanks to Eric Adams who does most of the leg work, we will again have a great list of vendors participating this year. That means great software and hardware for you to bid on and great values. A great deal of thanks goes to the vendors who have been very supportive of users groups like ours. Our [website](http://www.keystonemac.com/vendors.html) has the latest list of donations.

The auction will start promptly at 6:30 and must end by 9:00 pm.

Bids will be taken in minimum of \$1 increments only. Payment must be made in cash. Checks will be accepted from Keystone MacCentral members only.

Meet us at

#### Giant Food

Corner of Trindle Road & 32nd St (Route 15) 3301 East Trindle Road, Camp Hill, PA 17011

### Tuesday, April 17, 2012 6:30 p.m.

Attendance is free and open to all interested persons.

### **Contents**

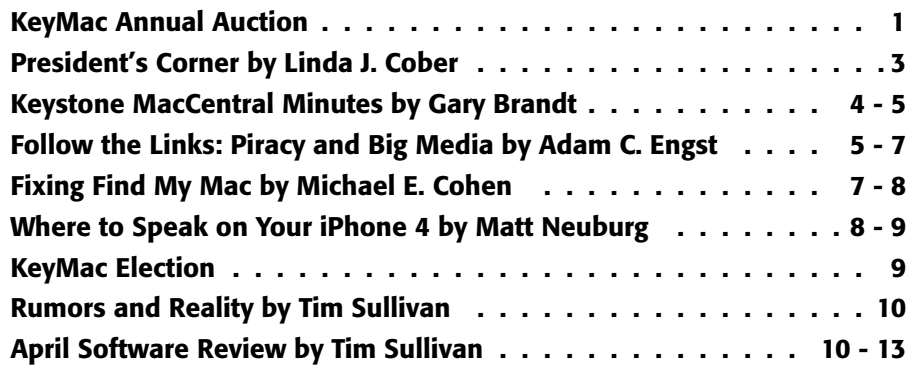

Keystone MacCentral is a not-for-profit group of Macintosh enthusiasts who generally meet the third Tuesday of every month to exchange information, participate in question-and-answer sessions, view product demonstrations, and obtain resource materials that will help them get the most out of their computer systems. Meetings are free and open to the public. The *Keystone MacCentral Printout* is the official newsletter of Keystone MacCentral and an independent publication not affiliated or otherwise associated with or sponsored or sanctioned by any for-profit organization, including Apple Computer, Inc. Copyright © 2012, Keystone MacCentral, 305 Somerset Drive, Shiresmanstown, PA 17011.

Nonprofit user groups may reproduce articles form the Printout only if the copyright notice is included, the articles have not been edited, are clearly attributed to the original author and to the Keystone MacCentral Printout, and a copy of the publication is mailed to the editor of this newsletter.

The opinions, statements, positions, and views stated herein are those of the author(s) or publisher and are not intended to be the opinions, statements, positions, or views of Apple Computer, Inc.

Throughout this publication, trademarked names are used. Rather than include a trademark symbol in every occurrence of a trademarked name, we are using the trademarked names only for editorial purposes and to the benefit of the trademark owner with no intent of trademark infringement.

#### Board of Directors

President Linda J Cober

Vice President Tom Owad

> Recorder Gary Brandt

**Treasurer** Tim Sullivan

Program Director Gary Brandt

Membership Chair Eric Adams

Correspondence Secretary Sandra Cober

> Newsletter Editor Tim Sullivan

Industry Liaison Wendy Adams

Web Master Tom Bank II

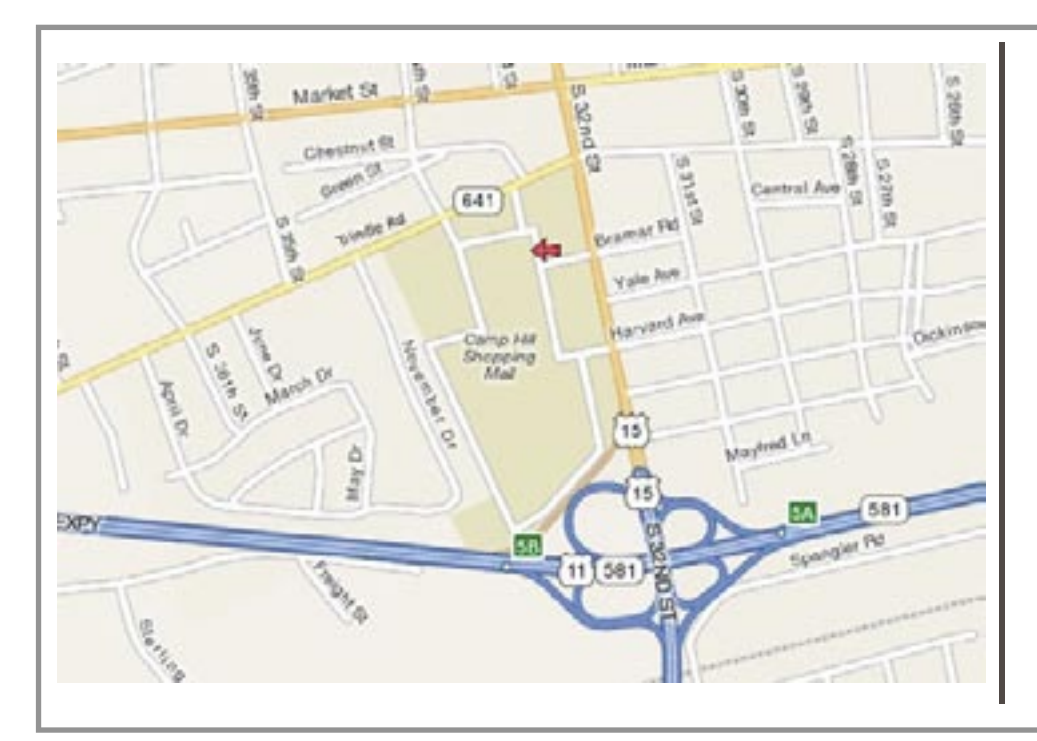

#### Keystone **MacCentral Essentials**

#### Meeting Place

Giant Food (upstairs) Corner of Trindle Road & 32nd St (Route 15) Camp Hill

#### Web Site

<http://www.keystonemac.com>

#### Mailing Address

310 Somerset Drive Shiresmanstown, PA 17011

### President's Corner

I am excited as I survey the collection of donations for<br>our April 17 meeting and auction. Judging by the generosity of many vendors, the economy is definitely improving! We have far more hardware and accessories this year than last and at least as much software, if not more. More of the software is delivered via download each year, but we have certificates with instructions and codes for the winners, as always. If someone has an iPhone or an iPad in addition to a Mac, or even instead of a Mac, this auction is a "must see," so please invite your friends who may not yet have purchased a Mac but who nevertheless proudly brandish their iPhones or iPads. They will thank you for alerting them to this opportunity.

I am not going to discuss specific donations in this column because I don't want any of our generous vendors to feel left out if their product is not covered here while others' products are, and we definitely have too many products for me to discuss them all. I have had a wonderful time receiving and unpacking all of the donations, though, and feel like it is Christmas in April as the UPS or FedEx trucks arrive at my door. I excitedly bring in the boxes, open them and check out the contents. I will be bidding on many of the items and know that you will too. May the best bidder win!

In case you are new to our KeyMac auction, I suggest that before coming to the auction you go to the vendor list on our website and click on the links. You can thus get more

information and determine if the item is right for you. You can also find out what the item costs so you don't go overboard on your bidding. As much as KeyMac might want the extra dollars, we prefer that you are happy with what you have bought, not disappointed to find that you paid more at the auction than you would have if you had bought the item directly from the vendor. This has happened, by the way, so remember that if you don't win a product at the auction, you can go to the vendor's website later and purchase the item you want. As your needs change, perhaps as you upgrade your computer or buy an iPad, remember to start your shopping with the vendors who support us.

Once again, Chuck Joiner will be our auctioneer and will talk about each product as it goes up for bid. He will answer your questions as much as possible, and with Chuck's involvement in the Mac community, not just locally but across the country, he is familiar with many vendors and products. Still, you should determine for yourself through the vendors' websites if the items will work with your computer.

The meeting and auction are scheduled to start at 6:30 on April 17, so please be sure your membership is up to date and obtain your bidding card before the auction begins. KeyMac will provide soft drinks and snacks, so bring your cash, checkbooks, friends, and family and have a great evening of techie fun with your KeyMac friends!  $\bullet$ 

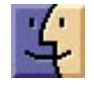

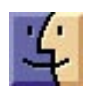

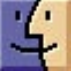

# Keystone MacCentral Minutes

### March 20, 2012

#### Business Meeting

President Linda Cober reminded members to check our web site to see what items we have received for the auction, to be held at our April meeting. We have received a number of certificates already for software available through download.

Tim Sullivan reported that our annual insurance premium has been paid. Gary Brandt reminded members of the election of board officers that will be held at the May meeting. Any member interested in serving should contact a current board member.

#### Q&A & Comments

Charles Palenz asked if there was a way to lower the volume of the Mac's startup chime. Tim Sullivan said he seemed to recall software in the KeyMac library to do this. He will try to find it. [Psst works with some configurations; StartupSound.prefPane does not work with Lion.]

Linda Cober has been having a recurring problem with e-mail attachments using web mail in Firefox. She can receive attachments from incoming mail but Firefox does not let her to attach files to her outgoing e-mails. Firefox 11 is out now and that could possibly fix this problem.

Some reports have indicated that the new iPad has overheating issues. The camera is said to be much better. The new Apple TV has impressed some users. Rogue Amoeba Airfoil software will recognize the Apple TV.

#### Program Notes

Wendy Adams was the presenter for the March program on Adobe Photoshop Lightroom. Wendy purchased Lightroom 3 just before Lightroom 4 was released. Her upgrade path to Adobe Lightroom 4 is priced at \$76. Wendy and Eric also own Adobe Photoshop and Photoshop Elements. Wendy mentioned the many photo adjustment actions that photographers have made available for the Adobe line of graphics programs. Some of these presets are free and others are commercially available.

Adobe Lightroom is designed to be a workflow tool for digital photographers. It works with all common digital formats. Adobe Lightroom can make use of presets. Wendy likes the idea of clicking one button for instant photo adjustments. This is an easy way to experiment with different effects. You cannot "ruin" a file in Lightroom as all editing is non-destructive to the original file. You can make local or global changes without any degradation of image quality. Lightroom does not have all of the features available in Photoshop, but it works well for basic enhancements.

Lightroom catalogs all of the metadata available in a file, like aperture, shutter speed, and focal length. You can add additional data not saved from the camera to each file. Lightroom catalogs all of this data so you can perform later searches.

A typical workflow might consist of importing images from the memory card in your camera and organizing those images in Lightroom using the Library module. You could make some first stage enhancements to those images in Lightroom and turn to Photoshop for further editing. You can find a history of all of the adjustments you have made in Lightroom in the preset listing on the left side of the screen.

The Develop module is where the magic happens. Enough experimentation with the various settings should lead you to a desired result. Saturation is a linear adjustment and Vibrance is non-linear and can expand the color palette in an image. Wendy finds Lightroom's Develop module easier to use for adjustments than Photoshop.

We looked online at some presets, including the Color Fantasies line and others from Seim Effects. Changing presets is very fast in Lightroom so you can cycle through quickly to find an adjustment you like. You can create and save your own presets to use later on other images. Lightroom can work with Photoshop actions.

Lightroom also has a Slideshow module. You choose the images to be included and adjust settings. Click a button to export the video into one of the available formats.

We watched a video explaining how to use the Print module. Starting with a blank page, cells are added to hold photos. An identity plate will hold the text you wish to include. You can "print to file" to save the finished page as a JPEG or another format. Lightroom also includes a Web module.

Brushes in the Develop module can be used to soften edges. Lightroom includes a number of preset brushes. You might want to check the web site for Matt's Killer Lightroom Tips (lightroomkillertips.com) for links to many of the free presets. OnOne Software has over 190 free presets for Adobe Lightroom. Wendy uses some Topaz Labs presets in Photoshop to adjust her photos. Wendy mentioned that it

by Adam C. Engst

is possible that some of the presets for use in Lightroom 3 might not be transferable to Lightroom 4.

Wendy showed us some of her photos as she explained some of the adjustments she had made in Lightroom or Photoshop. We will have a set of Photoshop plug-ins up for bid at the auction in April.  $\boldsymbol{\sigma}$ 

# Follow the Links: Piracy and Big Media

"Everything is deeply intertwingled," declared Ted Nelson in his 1974 opus "[Computer Lib/Dream Machines](https://www.google.com/search?q=Computer%20Lib/Dream%20Machines)." While many of Nelson's ideas about how a networked hypertext system ought to work (automatic bi-directional links, perbyte ownership, and fragmentary royalties) never came to fruition, every now and then, his statement about [intertwingularity](http://en.wikipedia.org/wiki/Intertwingularity) rings resoundingly true.

The most recent instance of this for me started with a blog post by David Sleight, a Web designer in Brooklyn, NY. It turned out to be one of a number of responses to a trenchant point about why people use BitTorrent to download unauthorized copies of movies and TV shows. Allow me to reconstruct a path through the hypertext so you can follow along with my thoughts about the role of unauthorized copying and big media companies.

**Begin with the Oatmeal**  $-$  It all started, at least as far as I can tell, with a [comic strip from the Oatmeal,](http://theoatmeal.com/comics/game_of_thrones) written and drawn by Matthew Inman. If you haven't seen it before, the Oatmeal can be hilariously funny, and is a good example of a comic format that likely wouldn't have existed before the Internet. In this particular comic, the Oatmeal's protagonist just finished reading "A Game of Thrones," the first title in the ongoing "A Song of Ice and Fire[" fantasy series by George R. R. Martin.](http://en.wikipedia.org/wiki/A_Song_of_Ice_and_Fire)

The strip's protagonist wants to watch the HBO TV series "Game of Thrones," spawned from the books, so he looks for it — using a MacBook Pro — first on Netflix. When Netflix reports "DVD and Blu-ray availability date unknown," a little red devil on his shoulder suggests pirating it. A little blue angel pops up on his other shoulder to present the argument against piracy, so our protagonist tries to do the right thing and watch it through a commercial service, checking on iTunes, then Amazon, then Hulu Plus, none of which have it. The show is available on HBO's Web site, but only with a full cable subscription, not by itself, and he ends up downloading it from BitTorrent. (The strip was drawn several weeks ago — "Game of Thrones" is now available on the iTunes Store and from Amazon.)

Point made — the big media companies are losing customers because there's a basic market disconnect between how video is sold and how people want to consume it, even when there's agreement about the fact that a commercial transaction should take place.

Andy Ihnatko, Grown-Up Facts, and Time-Shifting — Our inimitable buddy [Andy Ihnatko](http://ihnatko.com/2012/02/20/heavy-hangs-the-bandwidth-that-torrents-the-crown/) gets this intentional point, but he also takes the opportunity to shine a light on the "simple, grown-up fact" that if you torrent something now because it's not available for whatever reason (and the TV and movie studios manufacture plenty of reasons), you should still buy it in some form when it does become possible. Otherwise, he notes, "you're just one of those people who prefer to steal things if they think they can get away with it."

Seemingly a bit harsh, Andy's statement raises interesting questions about how we should interact with business models that rely on artificial scarcity based on time. Is it acceptable to torrent "Game of Thrones" two weeks before it comes out on iTunes, Amazon Instant Video, and DVD if you buy it from one of those places as soon as you can? What about a TV show whose first few shows you missed on cable, but which isn't available via online subscription services? How about the second season of a show that has aired, and will be watchable via your Netflix subscription eventually, but isn't there yet?

All these questions make me think of the seminal "[Betamax case](http://en.wikipedia.org/wiki/Betamax_case)" of 1984 (Sony Corp. of America v. Universal City Studios, Inc.) in which the U.S. Supreme Court ruled that making individual copies of television shows for the purpose of time-shifting deserves a fair use exemption from copyright infringement. Much is made of that case's effect in relation to devices and services that have both infringing and non-infringing uses, but what may be more interesting is how it clearly defines time-shifting as fair use:

The question is thus whether the Betamax is capable of commercially significant noninfringing uses. ... one potential use of the Betamax plainly satisfies this standard, however it is understood: private, noncommercial time-shifting in

the home. It does so both (A) because respondents have no right to prevent other copyright holders from authorizing it for their programs, and (B) because the District Court's factual findings reveal that even the unauthorized home time-shifting of respondents' programs is legitimate fair use.

#### and

when one considers the nature of a televised copyrighted audiovisual work, and that time-shifting merely enables a viewer to see such a work which he had been invited to witness in its entirety free of charge, the fact that the entire work is reproduced does not have its ordinary effect of militating against a finding of fair use.

The question, then, becomes what "time-shifting" means in a digital world where nearly everything is available at some time and where making a copy is far simpler than programming a VCR. I have no answers here, but it's an interesting train of thought to follow. Does your cable subscription entitle you to watch — at any time — absolutely everything that ever aired during the time you pay for it? Certainly your Netflix subscription entitles you to watch everything Netflix carries during the time you pay them.

Right versus Pragmatic - [Marco Arment](http://www.marco.org/2012/02/25/right-vs-pragmatic) of Instapaper fame was the next to weigh in, responding to Andy's "simple, grown-up fact." Wending his way through an amusing analogy of poor restroom design that resulted in lots of paper towels being thrown on the floor near the door, rather than in the trash can on the other side of the room, Marco acknowledges that Andy is correct, that the "right" thing is either to wait for video content you want to watch to be made available to you or to pay for it as soon as it becomes possible.

But Marco, ever the pragmatist, doesn't feel that pointing out what's "right" will solve the problem of people downloading unauthorized copies of TV shows and movies. And although he doesn't say exactly this, the reason it won't is that it hasn't already. Society as a whole isn't going to become more attuned to business models based on artificial scarcity when the tools for making that artificial scarcity disappear are so readily available.

The only solution, Marco feels, is to address the demand so people can get what they want, when they want it, for a fair price, legally. That's largely what has happened in the music world, thanks to the iTunes Store initially, and now with alternatives from the likes of Pandora and Spotify. Music is still copied, but there's no Napster-like service that's as well or better known than the legal outlets.

Is Advertising Like a Network Outage? — As long as we're talking about business models, what about advertising? Web designer [Jeremy Keith](http://adactio.com/journal/5256/) makes a quick point that advertising is another one of those models that worked in the past because people didn't have a choice — you had to watch the ads in a TV show because there was no way to skip or otherwise avoid them. On the Internet now, it's

possible to consider advertising like a network outage, and just route around it via BitTorrent.

As someone who grew up with over-the-air television, I was always confused by why cable television shows had ads — after all, weren't you paying for the cable service? That confusion has returned now that we can pay to watch TV shows on iTunes, Netflix, and Amazon Instant Video, all without ads. Cable is much more expensive than Netflix, and yet I have to pay both for the service and with my time watching the ads. Certainly, Netflix lacks current shows, sports, and news, but I didn't watch much of those when I had cable anyway, so I prefer to pay far less for Netflix and avoid ads.

Everyone reading this undoubtedly understands the commercial tradeoffs with advertising, but [Patrick Rhone](http://minimalmac.com/post/18189678921/tv-is-broken) has a wonderful anecdote that illustrates just how artificial and forced advertising feels in this age of Internet video. His family is much like ours, in that everything we watch, we watch online from Netflix or another streaming service. But he has a four-year-old daughter, and he tells the story of just how confused she became when she first encountered ads during a movie playing on cable TV during a trip, and then again in a hotel when faced with a commercial advertising a movie available only in theaters. The solution? The Netflix app on an iPad, streaming over the hotel's free Wi-Fi.

In short, the world is changing, and those who are growing up in it now have different expectations about how things work. This is nothing new — back in 1995, the economist Brad De Long wrote a delightful article for us about taking his five-year-old and two-year-old to the University of California Museum of Paleontology and discovering that the museum's [online presence](http://tidbits.com/article/1361) was better than its [physical](http://ucmp.berkeley.edu/exhibits/index.php)  [presence](http://ucmp.berkeley.edu/exhibits/index.php) (see ["Ontological Breakdown, or, Pretending to](http://ucmp.berkeley.edu/about/publicexhibits.php)  [be a Help System](http://ucmp.berkeley.edu/about/publicexhibits.php)," 21 August 1995). (That may or may not still be true; it's a research museum and not generally open to the public.)

I wonder just how differently Brad's son, who is now 22, views the world after having grown up with an increasingly fuzzy barrier between the real and the virtual. The next major shift — one where consumer behavior is being stymied by business models built on an ever more tenuous artificial scarcity — is well under way. Big media companies will have to adjust to this new reality if they want Patrick Rhone's daughter as a customer by the time she's 22. Or else she'll just find a different route to that reality.

**Back at Big Media**  $-$  And that's what leads back to the very first post that sent me down this path, David Sleight's comments [about how those who download unauthorized](http://stuntbox.com/blog/2012/03/thieves-are-your-best-customers-in-waiting/)  movies and TV shows are essentially customers in waiting, people who have expressed their desire for the content in question.

Basing his comments on time spent inside big media companies, he suggests that media companies stop trying to shoehorn everything into existing internal systems, give up on segregating customers into "silos" based on devices and forms of access, refrain from trumpeting piracy numbers based on specious assumptions, and construct revenue models based more on content rather than advertising. Luckily, he says that many media executives individually

acknowledge these points, so with some luck, we'll see more corporate movement in this direction.

Then we can get down to rotting our brains with television, rather than reading interesting arguments and honing our rhetorical skills on the Internet. Hey, wait a minute!  $\bullet$ 

#### **by Michael E. Cohen**

# Fixing Find My Mac

 $\text{Although}$  I have numerous Macs buried my Midden Heap of Antiquity, I have only one that is running Mac OS X 10.7 Lion: the 27-inch mid-2011 iMac that I purchased last summer. Lion, in fact, was my main reason for buying it; my main machine before the purchase was an older aluminum iMac, a 24-inch Core 2 Duo model that was capable of running Lion. But I wanted to keep that one around to run 10.6 Snow Leopard and, with it, all the Rosetta software that Lion was promising to kick quietly to the curb.

When I got the new machine, though, Lion was not yet out: the new iMac came with Snow Leopard installed, which made (or should have made) migrating to it from my older iMac a snap. As it turned out, though, the Migration Assistant failed repeatedly with both FireWire and Ethernet connections. Instead, for some reason I still don't understand, the Migration Assistant was able to work only via an AirPort connection, so it took me a couple of days and a few false starts before my new iMac was ready to rock and roll. This all happened right around the time that Apple made the GM ("golden master") version of Lion available to developers for download.

This, in fact, seemed perfect timing: I could see what Lion was like on a Mac that was not a test machine but one that was configured with my usual working environment. Fortunately, the GM release installed without problem, and I was able to try out Lion with all my apps and workflows, but still switch back to my comfortable Snow Leopard iMac at need (such as when I wanted to use my copies of FileMaker 8 or Word 2004 or Photoshop CS 1). When the official release version of Lion came along a few days later, I discovered that the GM I had installed really was the same version, so I had no reason to reinstall: I was already running the real deal, with all the quirks and foibles of a point-zero Mac OS X release.

Why am I taking you on this meander down memory lane? Because of a problem I encountered when Mac OS X 10.7.2 appeared several months later, bringing with it support for Find My Mac via iCloud (see "Meanwhile, Back at the Lion Ranch…[," 15 October 2011\). The problem was this:](http://tidbits.com/article/12559)  the Find My Mac option in the iCloud preference pane was dimmed, with a note saying that I needed to update the

recovery system. What's more, the Update button that accompanied this warning launched Software Update, which frustratingly returned with a message that all of my software was up to date.

I figured that my somewhat abortive migration from my older iMac and my subsequent install of the GM developer release of Lion had somehow bollixed things up, but I didn't want to spend the time right then tracking the problem down and possibly having to back up and reinstall everything on my new iMac. After all, aside from the inability to use Find My Mac (a feature that is almost useless for me because my desktop Mac never goes anywhere anyway), everything else continued to function well.

[Then, right around the same time, Apple released](http://support.apple.com/kb/DL1464) Lion Recovery Update 1.0, and I thought, "Aha! This could fix that Find My Mac problem." After all, it was an update for the recovery system itself, which is exactly what the error message was telling me I needed. But it didn't work. The dimmed message and tantalizing-but-useless Update button remained in my iCloud preference pane. It was annoying, but had no real impact on my day-to-day use of the iMac, and I quickly forgot about it.

I remembered it recently, though, when Apple released OS X 10.7.3 (see "Mac OS X 10.7.3 Fixes Bugs, Improves Lion Server[," 1 February 2012\). I dutifully installed the update](http://tidbits.com/article/12764)  and then I thought to check whether this version finally fixed the problem. After all, it was an update, and Find My Mac wanted an update; maybe it was this update for which Find My Mac yearned. But it wasn't. I still had the dimmed message, and the accompanying Update button still mocked me.

Finally, last week Apple released EFI firmware updates for certain recent Macs including my mid-2011 iMac (see "Firmware Updates for iMac, Mac mini, MacBook Air, and [MacBook Pro," 24 February 2012\). "Aha!" I thought. Maybe](http://tidbits.com/article/12813)  what my iMac really wanted was a firmware update to fix the problem. So I installed it, and, lo and behold… nothing. Find My Mac was still missing in action.

"Enough is enough," I thought (well, there may have been a couple of expletives mixed in). I was going to get to the bottom of the problem! I did what I should have done long before and undertook one of the simplest of troubleshooting exercises: I copied the error message and did a Web search for it.

Color me chagrined: the problem was a well-known one, and one that had been long solved. The top hit on my Google search for the phrase "recovery system update required" took me to a [post on Apple's discussion boards](https://discussions.apple.com/thread/3374411?start=0&tstart=0) from October 2011, and, in it, the solution to my unfindable Mac issue.

Here's what I had to do: Reboot my iMac with both the Command and R keys held down so it would boot into the Recovery partition that Lion installs on the Mac. Once booted, I had to run the Disk Utility program included in the recovery system and have it check and repair my system drive. I did so: Disk Utility found one small problem (a one-block file allocation mismatch) and fixed it.

That wasn't quite all. I still needed to download and reinstall the [Lion Recovery Update](http://support.apple.com/kb/DL1464) that I had installed months previously. Interestingly, though the download was hundreds of megabytes in size, when the time came to install it, only a few dozen kilobytes actually had to be installed. Once that installation completed and my iMac rebooted, Find My Mac was finally enabled in my iCloud preferences. The entire fix took about an hour from start to finish.

What did I learn? Nothing that I didn't already know, but I repeat it here because it's an important lesson I relearned: when you see an error message and you aren't sure what it means, it only takes a few moments to do a Web search for that message. In a large number of cases, you'll find others bedeviled with the same problem who have found a solution.

What kept me from doing this earlier was what I think of as toothache terror: one's imagined fear of the dentist (that is, my imagined fear of having to back up, reinitialize, and reinstall all my software on my iMac) can keep you suffering from a toothache far longer than is necessary, and the trip to the dentist usually ends up being much less unpleasant than the weeks of pain you spend avoiding it.  $\sigma$ 

#### **by Matt Neuburg**

## Where to Speak on Your iPhone 4

 $Here's$  what I knew about the microphones in  $Hene's$  the iPhone 4 and 4S before I got the really big surprise I'm going to share with you in a moment.

The iPhone has two microphones and two speakers, one of each on the bottom and another pair on the top. The microphone on the bottom is the grille to the left of the dock connector port as you look at the front of the iPhone — the grille to the right of the port is a speaker. This makes it easy to speak into the bottom microphone during a call. When you hold the iPhone up to your ear, you're listening through the other speaker, near the top of the front face of the iPhone; if, at the same time, you rotate the iPhone up at an angle so that the bottom left corner of the iPhone is near your mouth, your voice naturally goes into the bottom microphone. The same is true when you're recording a voice memo, or talking to Siri.

The microphone on the top is a tiny hole next to the headphone port. When you hold the iPhone up to your ear and speak into the bottom microphone during a phone call, the top microphone is used to perform some noise cancellation trickery. Since the top microphone is much farther from your mouth than the bottom microphone, the device can assume that what it's hearing through the top microphone is mostly background noise and that what it's hearing through the bottom microphone is mostly your voice, and it can invert the noise input and mix that with the voice input to reduce the noise component and make your voice clearer.

And now for the surprise. When you take the iPhone away from your face during a call and put it into speakerphone

mode (tap the Speaker button), the top microphone is the one that is now active. Did you know this? I sure didn't.

This fact makes sense, when you think about it, because in speakerphone mode, the sound comes out the speaker at the bottom of the iPhone. Thus, the microphone at the bottom of the iPhone needs to be turned off; otherwise, it would pick up the sound of the remote caller emanating from that speaker and feed it back down the line. Instead, the top microphone is used, maintaining maximal distance between the sound output (the bottom of the iPhone) and the voice input (the top of the iPhone). No noise reduction is performed, because only one microphone is in use, and this makes sense as well: in speakerphone mode, the iPhone is sending the caller the sound of the entire surrounding environment. The same rule applies during a FaceTime call, because the same situation applies: a Face-Time call is, by definition, a speakerphone call. (The top microphone is also the one that's active when recording video.)

I didn't know all this, and so, ever since I got my iPhone 4, I had been holding the iPhone wrong during speakerphone mode: I was holding the top microphone pointed away from me, because I thought "the microphone" was the one at the bottom during a call. Now that I know about it, I hold the iPhone better, and people on the other end can hear me better. Also, I use speakerphone less, out of sympathy with my callers. When you speak into the bottom microphone, you're using superior electronics, because the bottom microphone is a better microphone, and you're using noise cancellation. So if you want your caller to have

a good listening experience, you should hold the iPhone up to your ear or use a headset of some sort — don't use speakerphone mode.

That's about all I have to say on this topic. I learned something interesting and useful, and I felt many people might not be aware of it, so I'm sharing it with you. But I can't resist also ranting briefly about why I didn't know this simple and useful fact. I didn't know about it because Apple didn't tell me! It might be stated in some Knowledge Base article, but I didn't discover it, because I didn't know I needed to look for it (and now that I do know, I still haven't found it). The place I looked was in that flimsy little booklet that comes with the iPhone (with the cute title "[Finger Tips](http://manuals.info.apple.com/en_US/iphone_4_finger_tips.pdf)"), and nothing was said about it there. In fact, I stumbled upon this little nugget of knowledge

by sheer accident, while I was watching, of all things, a technical developer video of a talk from WWDC 2011. If I weren't a developer, and if I hadn't happened to watch this particular video, I might never have found out this fact at all — though in the course of preparing this article I have found [a few discussions](http://www.everythingicafe.com/forum/threads/quiet-audio-on-iphone-4-video-microphone-problem.62922/) of the same topic, based mostly on experimentation of the "Can you hear me now?" variety.

What bad thing would happen if Apple provided customers with decent instructions for using their hardware? None that I can see. But by persisting in the myth that everything about an iPhone is obvious and that no manual is needed, Apple certainly does its users a disservice. And it does itself a disservice too, because an informed public uses the device more efficiently and is happier with it.  $\bullet$ 

## May Elections

Keystone MacCentral Macintosh Users Group will hold election for the board of officers at the May meeting. The current ballot includes:

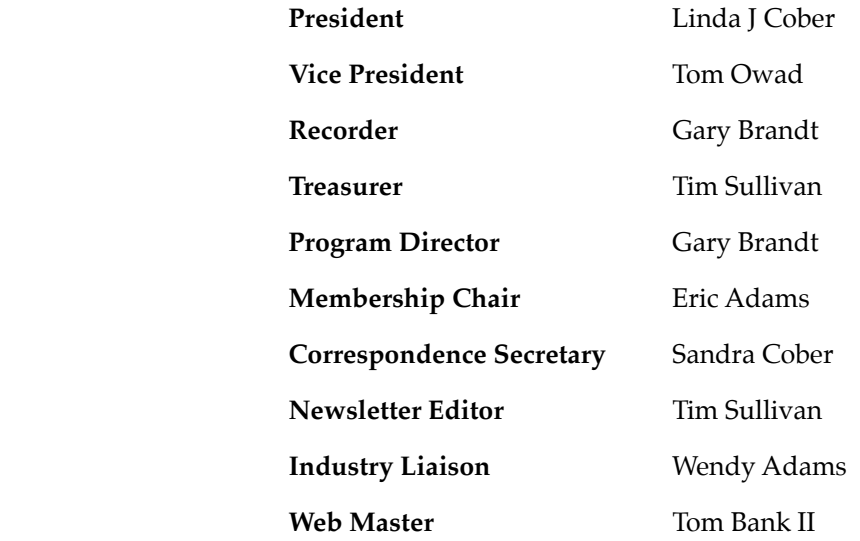

Members are invited to run for any of the offices, including **Librarian**.

## Rumors and Reality

#### Around Apple

Google maps and Mapquest have been the sites to visit for mapping solutions. Apple has a contract with Google. That contract expires at the end of this year and has not be renewed.

Apple has acquired three different mapping startups including Placebase, C3 and Poly9 from which it is likely building its mapping services. Check here to see some videos about recent mapping technology.

**Pinterest** is the breakout social network of 2012. It is now the number 3 social network in the United States. The webbased "pinboard," which launched almost two years ago.

Pinterest grew a devoted base of users -- most of them female -- who enjoy "pinning" items they find around the Web. While clothing, home decor and recipes dominate the site, inspirational quotes and humor are also popular topics for users to add to their pinboards.

The new format is successful, popular, and being copied by other sites.

**Two and even three TB drives** are so today. Seagate has demoed a hard drive with a storage density of 1 TB per square inch. That would put 60 TB on a 3.5-inch drive.

To achieve this density, they use heat-assisted magnetic recording (HAMR); a next-generation recording technology that will replace Perpendicular Magnetic Recording currently used in hard drives.

Heat-assisted magnetic recording (HAMR) is a technology that magnetically records data on high-stability media

using laser thermal assistance to first heat the material. HAMR takes advantage of high-stability magnetic compounds such as iron platinum alloy. These materials can store single bits in a much smaller area without being limited by the same superparamagnetic effect that limits the current technology used in hard disk storage. The only catch being that they must be heated to apply the changes in magnetic orientation. HAMR was developed by Fujitsu in 2006 so that it could achieve one terabit per square inch densities.

Google's "Skunk Works" Google X has given us a look at [Project Glass](https://plus.google.com/111626127367496192147/posts). Think a family: Father iPod, mother Eyeglasses, and baby glasses connected to the internet. (One of the Google employees, Babak Parviz, has even built a contact lens with embedded electronics that form a miniature display.)

The design prototype looks like a well-designed pair of wraparound glasses. A person working on the project said Google was having its employees test out dozens of other designs, with the goal of giving outsiders access to an early version later this year.

Apple is also reportedly working on wearable computers. In April 2008, the company filed a patent for a head-mounted display system that showed glasses with screens.

Why didn't I think of that. The Japanese have developed an iPod case with a keyboard. You essentially end up with a near-enough MacBook Pro. I haven't spotted a trackpad, but hey what do you want for about \$75? It's currently available only in Japan, but keep on eye on Buy.com. **O** 

#### **by Tim Sullivan**

# **April<br>Software Review**

#### Disk Drill 1.7.185

#### http://www.cleverfiles.com/

Requirements: OS X 10.5 or greater. PPC or Intel. Free/\$89

This is one of the programs you hope to never use, but will be priceless if you need it.

If you have every accidentally erased files, you know what an "Oh, drat!" moment it can be. Assuming that you haven't written over the blocks where the file resides, it is still there — just not available. Depending on how badly

you want to recover, STOP NOW. Only the pointers that Finder uses to (wait for it...) find the file no longer accessible. Assuming that you have a data recovery program available on a bootable disk, you should be able to get your goodies back.

Disk Drill offers to recover your data from

- Internal and external hard drives,
- iPods, &
- memory cards.

The web site does not specifically mention iPads.

The program recovers a wide variety of files, images, and audio.

Be aware that depending on which of two scan modes that you use, you could tie up your machine for a long time, especially if you are scanning a large disk. The program offers Quick Scan for quick and dirty recoveries and Deep Scan for last resort searches.

There are four versions of the program: Basic (free), Pro (\$89), and a couple for commercial users. It appears that the Basic version can search for files, but not actually recover them.

### Apple Updates

#### iPhoto 9.2.3 March 29, 2012 - 354.55 M

System Requirements

- $-$  OS X 10.6.8
- OS X Lion 10.7.3 or later

About iPhoto 9.2.3

- Improves overall stability
- Addresses an issue that could cause iPhoto to quit unexpectedly on systems with multiple user accounts Included in Versions 9.2 to 9.2.2
- Photos can now be deleted from Photo Stream
- Addresses compatibility with iCloud and iOS 5 • Left and right swipe gestures can now be used to
- navigate between photos in Magnify (1-up) view

• Previously imported photos are now displayed in a separate section of the Import window

• Book/calendar themes and card categories can now be selected using a pop-up menu in the carousel view

• Resolves an issue that could cause some pages of books to print incorrectly

• Rebuilding a library now correctly preserves saved slideshows and books

The update is recommended for all users of iPhoto '11.

### iTunes 10.6.1

#### March 28, 2012 - 126.23 MB (OS X) 71.49 MB

System Requirements

– Mac computer with an Intel, PowerPC G5 or G4 processor and 512MB of RAM

iTunes 10.6.1 provides a number of improvements, including:

- Fixes several issues that may cause iTunes to unexpectedly quit while playing videos, changing artwork size in Grid view, and syncing photos to devices.
- Addresses an issue where some iTunes interface elements are incorrectly described by VoiceOver and WindowEyes.

• Fixes a problem where iTunes may become unresponsive while syncing iPod nano or iPod shuffle.

• Resolves an ordering problem while browsing TV episodes in your iTunes library on Apple TV.

#### Logic Express 9.1.7 March 27, 2012 - 139.92 MB

System Requirements

- OS X 10.6.8
- OS X Lion

This update improves overall stability and addresses some minor issues including the following:

- Updates compatibility with GarageBand for iOS projects
- Fixes a problem that produced an error message when editing fades on numerous regions

This update is recommended for all users of Logic Express 9.

#### Logic Pro 9.1.7 March 27, 2012 - 195.66 MB

System Requirements

- OS X 10.6.8 or later
- OS X Lion

This update improves overall stability and addresses some minor issues including:

- Resolves several issues related to the download and installation of content
- Updates compatibility with GarageBand for iOS projects

• Fixes a problem that produced an error message when editing fades on numerous regions

This update is recommended for all users of Logic Pro 9.

#### Safari 5.1.5 March 26, 2012 - (44.69 MB OS X Lion) (47.51 MB Snow Leopard)

System Requirements

- OS X Lion 10.7.3
- OS X Snow Leopard 10.6.8

#### **LION**

Safari 5.1.5 contains a fix for an issue that could affect website usability when running Safari in 32-bit mode.

#### **SNOW LEOPARD**

Safari 5.1.5 contains improvements to usability and stability, including changes that:

• Fix an issue that could affect website usability when running Safari in 32-bit mode

• Fix an issue that could affect the stability of Software Update on OS X Server v10.6.8

#### Digital Camera RAW Compatibility Update 3.11 March 22, 2012 - 7.50 MB

System Requirements

- OS X 10.6.8
- OS X Lion 10.7.1 or later

This update adds RAW image compatibility for the following camera to Aperture 3 and iPhoto '11 • Nikon D800

#### Apple Software Installer Update 1.0 March 19, 2012 - 1.34 MB

System Requirements  $-$  OS X 10.6.8

This update addresses an issue that may prevent certain Apple software from installing. This update is recommended for all users running OS X 10.6.8.

#### Digital Camera RAW Compatibility Update 3.10 March 14, 2012 - 7.50 MB

System Requirements

- $-$  OS X 10.6.8
- OS X Lion 10.7.1 or later

This update adds RAW image compatibility for the following cameras to Aperture 3 and iPhoto '11:

- Canon PowerShot G1 X
- Nikon D4
- Panasonic LUMIX DMC-GX1
- Panasonic LUMIX DMC-FZ35
- Panasonic LUMIX DMC-FZ38
- Samsung NX200
- Sony Alpha NEX-7
- Sony NEX-VG20

#### Epson Printer Drivers v2.10 OS X March 13, 2012 - 983.60 MB

System Requirements

- OS X Lion
- OS X 10.6 or later

This download includes the latest Epson printing and scanning software for OS X Lion and OS X v10.6

#### Aperture 3.2.3 March 13, 2012 - 635.54 MB

System Requirements

- $-$  OS X 10.6.8
- OS X Lion 10.7.3 or later

What's New in Aperture 3.2.3

- Photos can now be deleted from Photo Stream
- Addresses minor issues related to performance and stability

Included in Aperture 3.2

- Addresses compatibility with iCloud and iOS 5
- Resolves an issue that could cause the "Loading" indicator to reappear in the Viewer when cropping a photo
- Aperture now automatically relaunches into Full Screen mode if the application was in Full Screen mode when last quit

• Pinch-to-zoom gesture now automatically activates Zoom mode in the Viewer

• Left and right swipe gestures can now be used to navigate between photos in the Viewer

• Microsoft Outlook can now be chosen in Preferences as the application used by Aperture for emailing photos

• Fixes a problem that could cause Aperture, running on OS X Lion, to quit unexpectedly when using brushes to apply adjustments

• Loupe now correctly displays magnification levels between 50-100%

• Fixes an issue that could cause Aperture, running on OS X Lion, to display the incorrect color profile on externally edited images

• Import window now includes an option to delete photos from iPhone and iPad after they have been imported into Aperture

• The Lift & Stamp tool now displays the correct cursor icons when being used in Split View and Viewer only modes

The update is recommended for all users of Aperture 3.

#### GarageBand 6.0.5 March 07, 2012 - 47.61 MB

System Requirements

– Mac OS X 10.6.8

This update supports general compatibility and addresses overall stability and performance, including the following:

- Updates compatibility with GarageBand for iOS projects
- Fixes a playback issue with the GarageBand Lesson preview videos

• Corrects issues with some software instruments triggering incorrect or stuck notes

#### iPhoto 9.2.2 March 07, 2012 - 354.57 MB

System Requirements

- $-$  OS X 10.6.8
- OS X Lion 10.7.3 or later

About iPhoto 9.2.2

• Photos can now be deleted from Photo Stream

Included in Version 9.2

- Addresses compatibility with iCloud and iOS 5
- Left and right swipe gestures can now be used to navigate between photos in Magnify (1-up) view
- Previously imported photos are now displayed in a separate section of the Import window
- Book/calendar themes and card categories can now be selected using a pop-up menu in the carousel view
- Resolves an issue that could cause some pages of books to print incorrectly

• Rebuilding a library now correctly preserves saved slideshows and books

This update is recommended for all users of iPhoto '11.

#### iOS 5.1 Software Update March 07, 2012

System Requirements

Products compatible with this software update:

– iPhone 4S

- iPhone 4
- iPhone 3GS
- iPad 2
- iPad
- iPod touch (4th generation)
- iPod touch (3rd generation)

This update contains improvements and bug fixes, including:

• Japanese language support for Siri (availability may be limited during initial rollout)

• Photos can now be deleted from Photo Stream

• Camera shortcut now always visible on Lock Screen for iPhone 4S, iPhone 4, iPhone 3GS and iPod touch (4th generation)

- Camera face detection now highlights all detected faces
- Redesigned Camera app for iPad

• Genius Mixes and Genius playlists for iTunes Match subscribers

- Audio for TV shows and movies on iPad optimized to sound louder and clearer
- Podcast controls for playback speed and a 30 second rewind for iPad
- Updated AT&T network indicator
- Addresses bugs affecting battery life
- Fixes an issue that occasionally caused audio to drop for outgoing calls

#### iPhone Configuration Utility 3.5 for OS X March 07, 2012 - 13.53 MB

System Requirements – OS X 10.6

Phone Configuration Utility lets you easily create, maintain, encrypt, and install configuration profiles, track and install provisioning profiles and authorized applications, and capture device information including console logs.

Configuration profiles are XML files that contain device security policies, VPN configuration information, Wi-Fi settings, APN settings, Exchange account settings, mail settings, and certificates that permit iPhone and iPod touch to work with your enterprise systems.

#### OS X 10.7.3 Supplemental Update March 05, 2012 - 24.55 MB

System Requirements

– OS X Lion 10.7.3

This update resolves an issue when restoring a Mac from a Time Machine backup.

This update is recommended for users running 10.7.3 with Time Machine backups.  $\bullet$ 

### Share Keystone MacCentral with other MACaholics

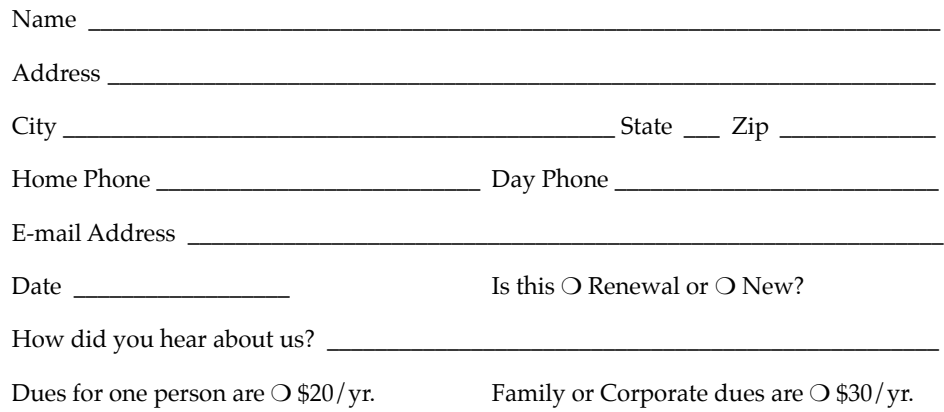

To join Keystone MacCentral, mail this form with your membership dues (payable to Keystone MacCentral) to:

#### Keystone MacCentral Membership Chair 310 Somerset Drive Shiresmanstown, PA 17011

Keystone MacCentral meetings are **usually** held at 6:30 p.m. on the 3rd Tuesday of the month at Giant Foods, Trindle & 32nd, Camp Hill